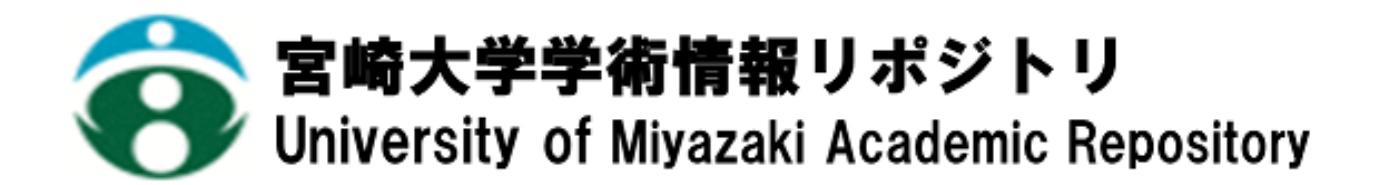

AR 技術を用いた分子式の視覚化の試み

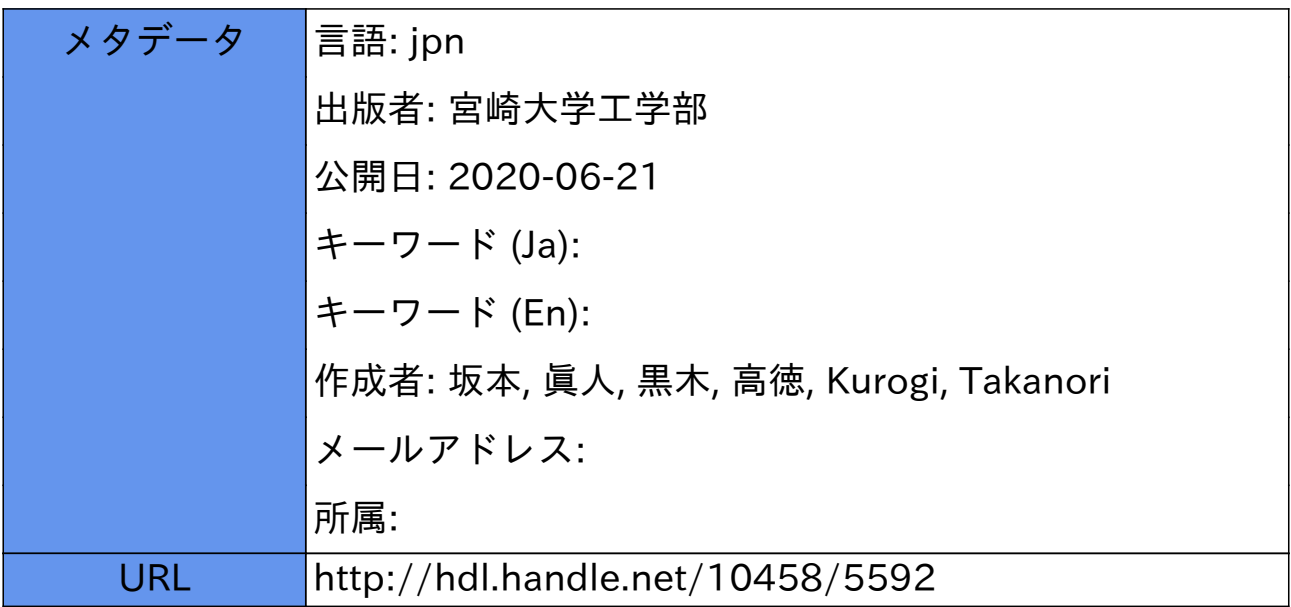

# **AR** 技術を用いた分子式の視覚化の試み

坂本 真人 <sup>a)</sup> · 黒木 高徳 b)

# **The Attempt of Visualization of the Molecular Formula by Using the AR Technology**

#### Makoto SAKAMOTO, Takanori KUROGI

#### **Abstract**

 Augmented reality (AR) is a technique to let we compose the real and the virtual world. As for the AR technology, various application is enabled. Particularly, AR is expected for the application to business very much. Moreover, AR applications can complement a standard curriculum. Text, graphics, video and audio can be superimposed into the real time environment of students. Therefore the AR technology can be also expected for the application to education. In this paper, we focus on the molecular formula in the chemical education, and we try to visualize the design of molecular formula by AR. The algorithm is implemented by using the Visual  $C++ 2008$  and C on a personal computer. Through this trial, we hope that it leads to the application of various education as well as chemical education.

*Keywords*: Augmented reality, Chemical education, Molecular formula, Virtual world, Visual C++

## 1. はじめに

近年、教育現場でのタブレット端末の導入が進んでいる。 国は 2020年までに小中学校の生徒1人に1台を整備する 目標を掲げており、実際に昨年 月から東京都荒川区や佐 賀県武雄市では市内の小中学校の全生徒へのタブレット の導入がはじめられている[2]。そのため、今後教育現場 での AR (拡張現実) の活用もますます増加すると予測さ れる。AR は直観的でわかりやすく、教育の補助教材とし て有効である。本論文は、その一助となるシステムを試作 する目的で、化学教育に焦点を当て、化学式の一つである 分子式のビジュアル化を AR の技術で試みた。

#### 原理

#### 2.1 AR の説明

AR(拡張現実)とは Augmented reality の頭文字をとっ たもので、現実世界と人との間に何らかの情報デバイスを 使用することで、現実世界に情報を付加し現実の認識を補 足する技術のことである。AR の実現方法は主に3つある。 1つ目はマーカ型 AR。マーカと呼ばれる決まった形の図形 を認識することによって情報を提示する方法である。2つ 目はマーカレス型 AR。現実に実在する物体や空間そのも のを認識・識別して、それをもとに提示位置を特定し情報 を出現させる方法である。3つ目はロケーションベース AR。 GPS などから取得可能な位置情報を利用し、情報を提示す

a) 情報システム工学科准教授

b) 情報システム工学科学部生

る方法である。それぞれの方法にメリットとデメリットが あり、一概にどれが優れているか否かは判定できない。 本論文では、試作段階ということもあり最も一般的で比 較的取り組みやすいマーカ型 AR を採用する。

# 2.2 アルゴリズム 2.2.1 Metasequoia による AR モデル製作

Metasequoia (メタセコイア)とは、株式会社テトラフ ェイスが開発や販売を行っている Windows 用 3DCG ソフト ウェアである。メタセコイアは独自の形式である mgo 形式 である。橋本氏が開発した MQO ファイルを読み込んで OpenGL で表示するための C/C++用のライブラリである GLMetaseq を使用することで AR モデルとして表示するこ とができる。

本研究では、使用するモデルとして H、C、0 に限定し、 これらを組み合わせたいくつかのモデルを作成した。以下 にその一部を示す (図 1~4)。

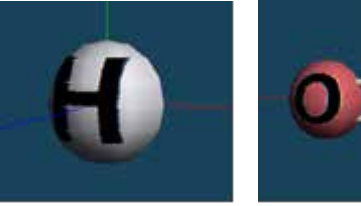

図 1 : H のモデル. 図 2 :  $0<sub>2</sub>$ のモデル.

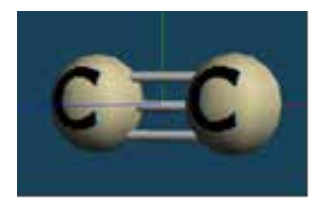

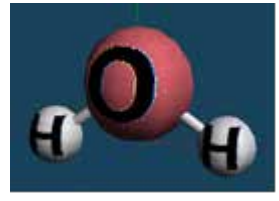

図 3 : C<sub>2</sub> のモデル. 図 4 : H<sub>2</sub>0 のモデル.

#### 2.2.2 マーカの組み合わせによる物体表示

本研究では、複数のマーカの組み合わせごとに異なる物 体を表示させる。複数のマーカを組み合わせ、対応する物 体を表示させるためにはカメラがマーカを読み取ってい るか否かの判定が必要になる。そこで、マーカごとに int 型の visible[i] (i:物質マーカの数)という変数を与え、 初期値 0 を代入しておく。カメラが AR マーカを読み取っ た際にそのマーカに対応する visible[i]に1が代入され、 その後どのマーカの visible[i]変数が 1 であるかの組み 合わせによって、表示する物体を選択する。これにより、 マーカの組み合わせによる物体表示が可能になる。

#### 2.2.3 コマンド的役割を持つマーカの作成

今回、分子式に焦点を絞ってはいるが、他の教科での AR 技術の活用も視野に入れ、表示された物体を操作する という機能を付けた。この機能により、表示された物体を 様々な角度から観察することが可能となる。複数マーカの 組み合わせによる物体表示で用いた物質マーカとは別に、 操作用のマーカ (図5) を新たに9つ作成した。これらを 使用することにより、表示された物体の前後左右上下への 移動、回転といった操作が可能になった。

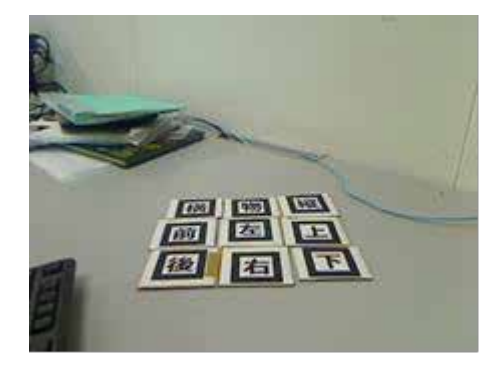

図 5: 操作用マーカ.

### 2.2.4 複数マーカの組み合わせと操作を行う プログラムの内容

(1)ヘッダーファイルのインクルード メタセコイアで作成したモデルを OpenGL 上に読み込む 関数をまとめたヘッダーファイル #include "GLMetaseq.h"

(2)マーカの定義

```
パターンファイルが 13 あることを指定
```

```
*patt name [13] = \{
```
 $"$ Data/patt.hydrogen",

"Data/patt.oxigen", "Data/patt.carbon", "Data/patt.se

 $cond''$ . "Data/patt.  $up''$ . "Data/patt.down", "Data/patt.left",  $"$ Data/patt.right",  $"$ Data/patt.front",  $\gamma$ Data/patt.back",  $\gamma$ Data/patt.rotate t",  $\gamma$ Data/patt.ro tate v".  $"Data/patt. object"$ ;

(3) mgo ファイルの定義 mqo ファイルが 8 あることを指定  $*$ mgo name [8] = {  $"Data/MQO/H$ . mqo",  $"Data/MQO/O$ . mqo",  $"Data/MQO/C, mqo", "Data/MQO/H2, mqo",$  $"Data/MQO/O2$ . mqo",  $"Data/MQO/C2$ . mqo",  $"Data/MQO/H2O$ . mgo",  $"Data/MQO/CO2$ . mgo" <sup>}</sup>:

(4)パターンファイルの読み込み  $for (i=0; i\langle 13; i++)$  {if ((patt id[i]) =  $arLoadPatt($ patt name $[i]$ )  $\leq 0$  { printf("パターンファイルの読み込みに失敗しました  $Y_n'$ ); return  $-1$ ;}}

```
(5) visible[i]の初期化
for(i=0; i\le 4; i++) {visible[i]=0;}
```
(6) GLMetaseq の初期化  $m$ <sup>1</sup>

(7) mqo ファイルの読み込み

MQO\_MODEL 型の変数 model[i]にモデルの情報がそれぞ れ記録される。

 $for(i=0; i\langle 8; i^{++}\rangle \{if((model[i])$  $mapCreateModel (map_name[i], 1, 0)) == NULL)$ printf("モデルの読み込みに失敗しました¥n"); return  $-1$ ;}}

(8)マーカの信頼度の比較、位置・姿勢の計算、各パタ ーンの役割

マーカの個数分信頼度の比較を行い、patt\_id[1]に一致 し、かつ信頼度が最も高いマーカの番号を k に格納する。 同時に各 patt id[1]に対応した作業を行う。

物質マーカ:マーカを読み取った場合、

visible[1]に 1を代入

操作マーカ:平行移動の場合、x、y、zの各方向に対 する加算・減算

回転の場合、あらかじめ設定された回転軸に対し回転角 度を加算

物体マーカ:描画関数を呼び出す

```
for (1 = 0; 1 \le 13; 1++) \{ k = -1;for (j = 0; j \leq \text{marker num}; j++)if (part id[1] == marker info[j]. id)if (k == -1) k = i;
else if(marker info[k].cf \langlemarker info[j].cf) k = j;}}
if (k \mid = -1) {
arGetTransMat(&marker info[k],
patt_center, patt_width, patt_trans);
if (1 == 0) visible [0] = 1;
if (l==1) <i>visible</i>[1]=1;if (l==2) visible [2]=1;
if (1 == 3) <i>visible</i>[3]=1;if (l==4) zt=zt+2.0; if (l==5) zt=zt-2.0;
if (l == 6) xt=xt-2.0; if (l == 7) xt=xt+2.0;
if (1=8) yt=yt-2, 0; if (1=9) yt=yt+2.0;
if (l==10) angle x=angle x+2.0;
if (l==11) angle y=angle y+2.0;
if (l == 12) DrawObject(); }
(9)モデルの平行移動
 引数 x、y、z の値を変数にすることで AR マーカに移動
コマンドの役割を与えた。
 モデルがマーカの上に表示されるように 30mm ほど調整
した。
  glTranslatef(xt, yt, zt + 30.0);
  引数: x、y、z の各軸の移動量
 (10)モデルの回転
  引数 angle の値を変数にすることで AR マーカに回転コ
マンドの役割を与えた。
 glRotatef(angle_x, 1.0, 0.0, 0.0);
  glRotatef(angle y, 0.0, 1.0, 0.0);
第1引数:回転する角度(単位:度)
第 2 \sim 3引数:回転軸となるベクトル
```
(11)表示する物体の選択 visible[1]の値が 1 になっているものの組み合わせに よって表示する物体を決定する。 描画後に visible[1]の値を 0 に戻す。

# 実行結果

## 開発環境

本研究では開発環境に Visual C++ 2008 および C 言語 を用いてプログラミングを行った。また、AR モデルの制 作に MetasequoiaLE R2.4 を使用した。

#### 3.2 シミュレーション結果

複数の AR マーカの組み合わせによる物体表示と操作を 問題なく行うことができた。表示の結果を以下に示す(図

```
6~9
```
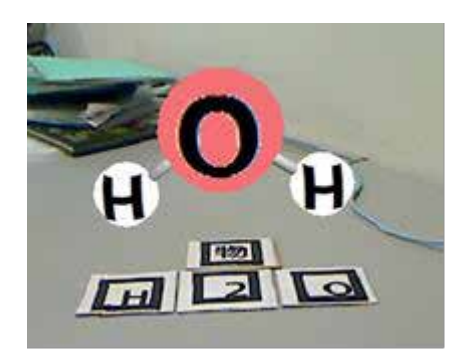

図 6: H<sub>2</sub>0 の表示.

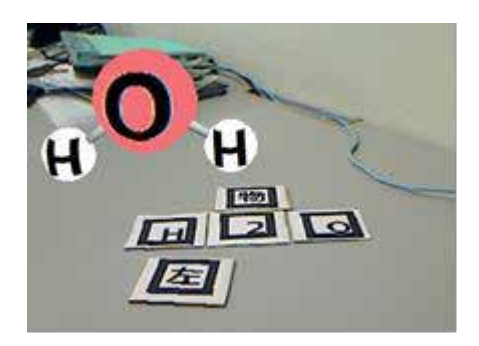

図 7: H<sub>2</sub>0 の平行移動.

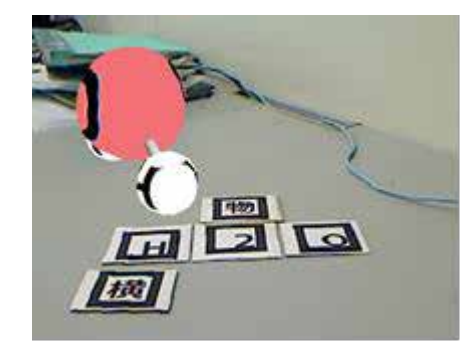

図 8: H<sub>2</sub>0 の回転.

#### 考察

実行結果から複数のマーカの組み合わせを用いた物体 の表示と簡単な操作を行うことはできた。しかし mgo モデ ルやマーカの種類、組み合わせ方などまだまだ狭い範囲で しか使用することができない。今後、さらに構造体の立体 モデルや物質マーカの種類を増やしつつ、さまざまな組み 合わせをプログラム中に組み込まなければ実用的なもの にはならない。また、今回の研究では WEB カメラを用いた が、スマートフォンやタブレット端末でも起動できるよう にすれば、より実用的なものになるだろう。

#### 5. おわりに

前述したように、近年教育現場でのタブレット端末の導 入が進んでいる。今回の研究では、化学式の一つである分 子式についての立体モデルという非常に狭い範囲での教 育システムの試作を行ったが、今後、考察で述べたような 問題点の改善を行い、実際の教育現場でも利用できるプロ グラムにしていきたい。

### 参考文献

[1] 橋本直: 3D キャラクターが現実世界に誕生! ARToolKit 拡張現実感プログラミング入門、アスキー・メ ディアワークス、2008. [2] 東京 IT 新聞 教育現場でタブレット端末浸透 2020 年の「1人1台目標」前倒しが進む [Online].

http://itnp.net/story/582